参数属性

多维报表包含自定义的参数和切片参数。

在多维报表设置的属性界面参数节点下,会列出当前多维报表的所有参数,包含自定义参数和切片参数。

这些参数的属性和内容是可以在多维报表中进行修改的,修改只对当前报表生效。

## 切片参数参数属性:

其中切片参数即为局部参数,可以直接对参数属性和内容进行修改。

← → ○ 同 屈 ☆ ~ | || 图形 目视图 ④设置 ∑汇总 [?]参数 啓隐藏 | || MDX 业 骨 || 岡

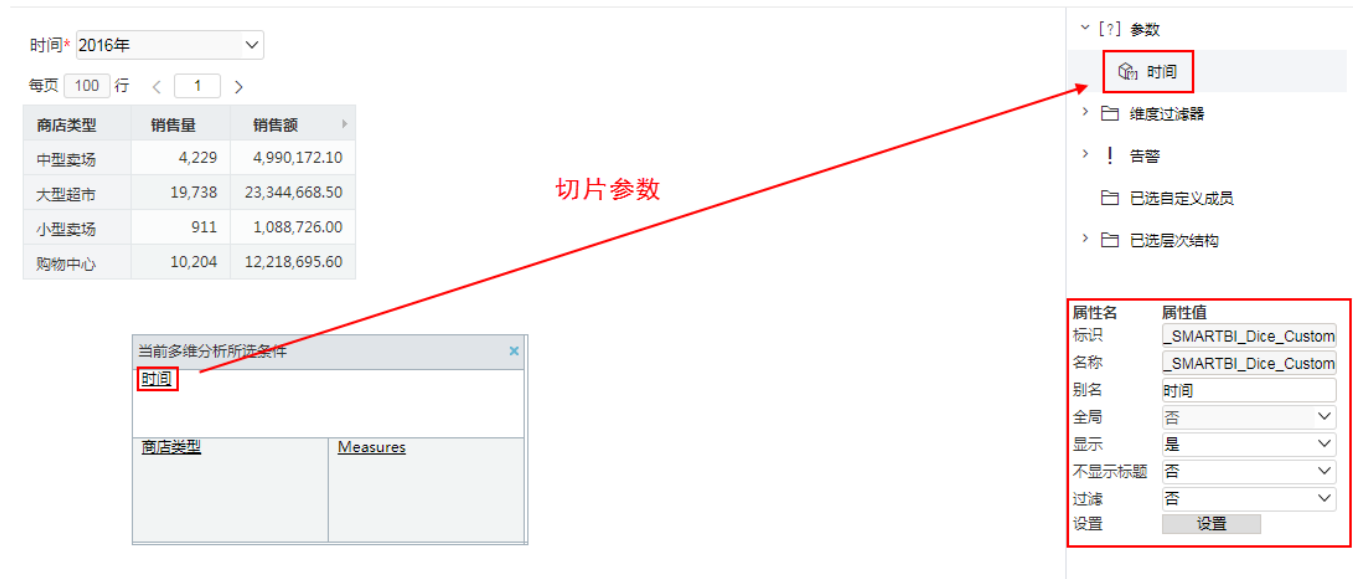

设置项具体说明如下:

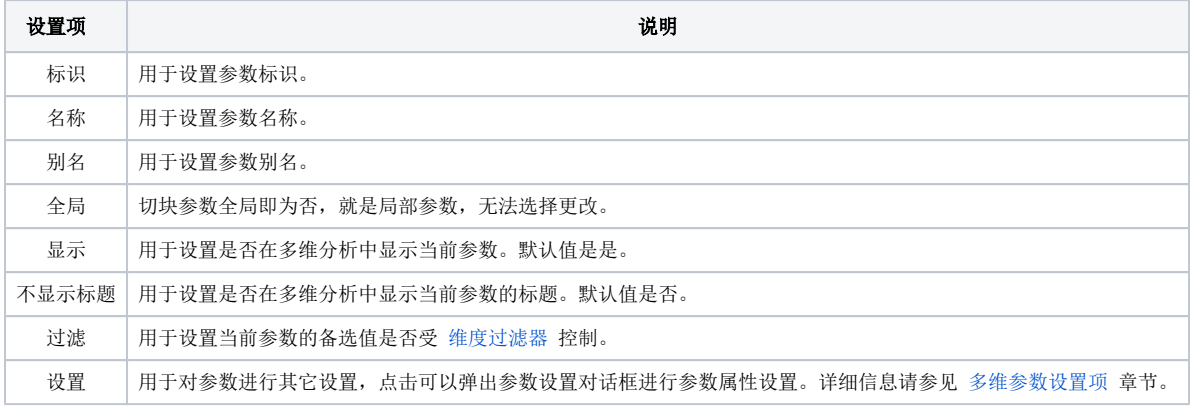

## 自定义参数修改参数属性:

自定义参数默认为全局参数,需在参数属性中切换全局属性为否,则可以进行参数属性和内容的修改。

在"新建多维分析"界面的工作区中选择参数,把全局属性先改为否,则其他属性变为可以编辑的状态,可以根据需要进行修改。

## ← → ○ 同 艮 ☆ <© | 止图形 ■视图 ⑥设置 ∑汇总 [?]参数 啓隐藏 | 画MDX 上 骨 岡

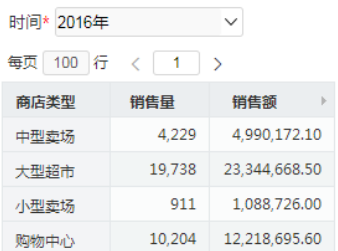

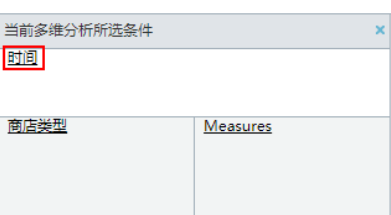

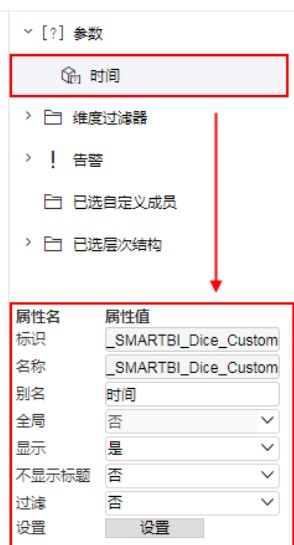

## 设置项说明如下:

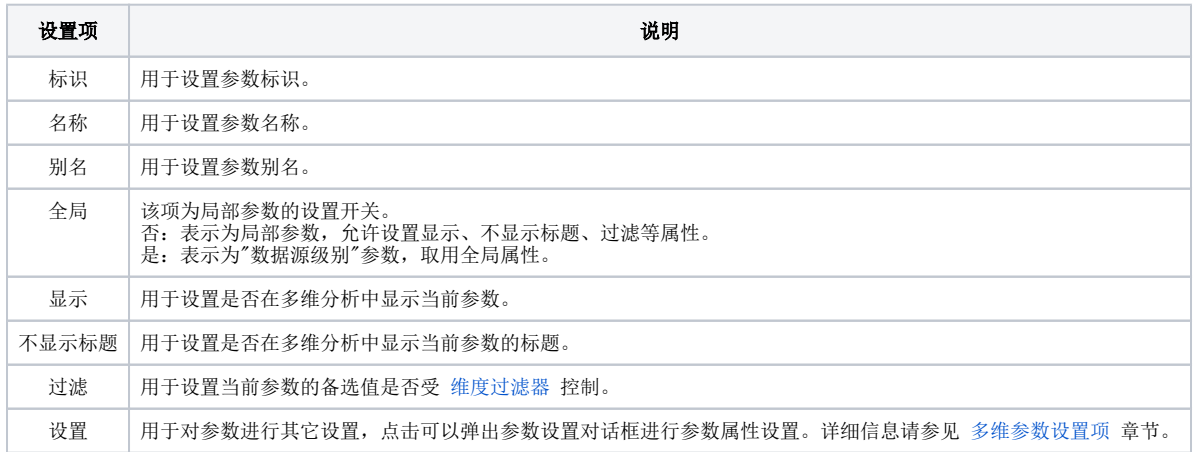